### **Eutorial to Online Seripting System** Ana OF TECH Jin Huang Ph.D. Candidate

SSACH

Massachusetts Institute of Technology

### What's This?

- ▶ Online Analysis Scripts are a collection of Hall A Analyzer based scripts, which process and check data during data taking
- **Target computer are** adaqlx.jlab.org
- ▶ Target users are shift works and experiment specialists
- **This talk concerns the one used on recently** finished E04007 and E08007

# **Advantages of the system**

- Stable
- ▶ Up2date and Good Capability
- ▶ Self Protection
- ▶ Smart Inputs
- ▶ Easy maintenance

### **Components**

▶ Analyzer, Additional Libraries (Bigbitelib)

### ▶ Reply Script

- ReplayCore.C, Def.h
- Replay\_xxx.C
- Parameter Database
- ▶ Online Plots and Check
	- Online\_GUI
- ▶ Peripheral Code
	- Batch Replay
	- Set\_golden

# **Code Libraries**

- ▶ Analyzer
- ▶ Bigbite Library
	- A collection of Hall A analyzer based modules designed for Bigbite Family Experiment:
		- BigBite Spectrometer
		- Trigger Plane
		- MWDC (both versions of Ole's Treesearch and GEn)
		- Total Shower (GEn)
		- Optics
		- Debug
	- Well Documented:

<http://www.jlab.org/~jinhuang/BigBiteDoc/>

## **Scripts**

- ReplayCore.C
	- Find An Instance of Analyzer
	- Look for Raw Datafile
	- Get Reasonable Replay Number and Root file address
	- Run the analyzer and Iteration through all segments of raw data
	- Easy to use
- ▶ A replay script
	- Load all detectors
	- Call ReplayCore.C
- Def.h, rootlogon.C and Peripheral Code

### **Compiled VS Noncompiled Scripts**

- Fast Bug Sweep
- Minor faster execution
- ▶ Hard to maintenance
- Easy Operational
- ▶ Incomplete Support for C
- Hidden Bugs

### Compiled Scripts Non-compiled Scripts

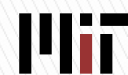

### **Parameter Database**

- ▶ Managed by CVS Daily back up (B. Moffit)
	- Check out database for a specific day:

cvs -d :ext:cvs.jlab.org:/home/moffit/CVS co -r v20080611 DB

- ▶ Shared by all experiment
- I db run.dat is updated after each run automatically (V. Sulkosky)

# **Online Plot and Checking**

### ▶ Online GUI (B. Moffit)

◦ <http://www.jlab.org/~moffit/onlineGUI/>

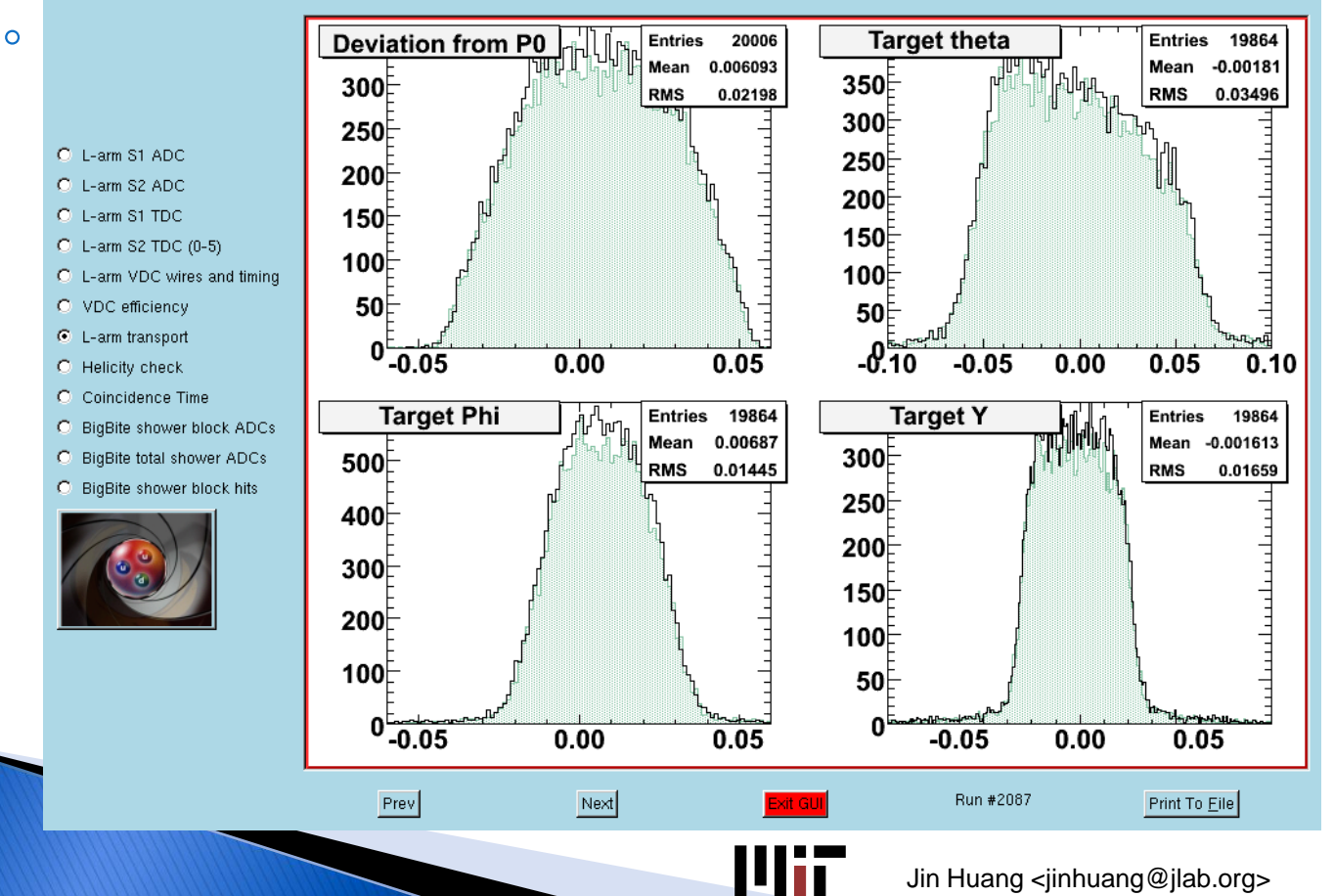

Jin Huang <jinhuang@jlab.org> 2008-6-12 9

### **Directory Structure**

- **Link to replay scripts/files**
- Link to <Lib>.so
- **Link to ROOT File** Directory ...
- ▶ Read database from bbsoftw

Working Dir for Shift Work Only for using script and generating root files

▶ <Exp ID>/onlana

- Replay Scrips/files
- Folder for ROOTFile …
- ▶ Code Library
	- BigBiteLib
	- OnlineGUI (compiled)
	- Database

Source Dir for all codes and configurations. Only accessible for expert

adaq@adaql*x*:~ /<Exp ID>/onlana bbsoftw@adaql*x*:~/

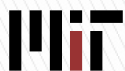

### Where to read more

- Log into adaql*x* and *goonlana*
- ▶ Examples Downloads:

[http://www.jlab.org/~jinhuang/Meeting/2008.06.12%20Analyzer%20](http://www.jlab.org/~jinhuang/Meeting/2008.06.12 Analyzer Workshop/Scripts/) [Workshop/Scripts/](http://www.jlab.org/~jinhuang/Meeting/2008.06.12 Analyzer Workshop/Scripts/)

- NonCompile replay SDK: Replay\_NonCompiled.tar.gz
- E04007 replay final version (Replay Script for Compile): e08007OnlineSuiteFinal.tar.gz
- E08007 replay final version (NonCompile Scripts): e08007OnlineSuiteFinal.tar.gz

▶ BigBite Library Documentation Page <http://www.jlab.org/~jinhuang/BigBiteDoc/>